# **MySQL**

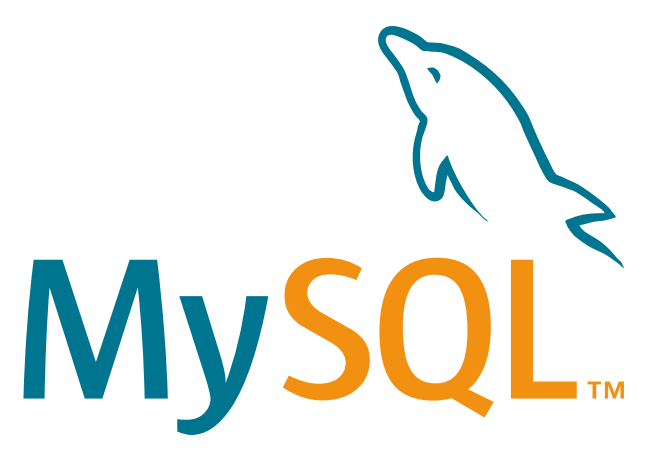

MySQL (МФА: [maɪ ˌɛskjuː'ɛl]) — свободная реляционная система управления базами данных.

<https://www.mysql.com/>

# **Документация**

[MySQL учебник — Oracle PL/SQL •MySQL •SQL Server •SQLite](http://oracleplsql.ru/mysql-manual.html)

# **Установка**

apt-get install mysql-server

В процессе установки необходимо создать пароль пользователя root для сервера MySQL.

## **Администрирование**

#### **[Adminer](http://sysadminmosaic.ru/adminer/adminer)**

#### **Работа на всех сетевых интерфейсах**

В файле my.cnf нужно убрать строку:

bind-address =  $127.0.0.1$ 

### **Список всех БД**

mysql -u root -p

show databases;

### **Пароль root**

Если вы никогда не устанавливали пароль root в MySQL, сервер не будет требовать пароля root для подключения к вашим базам данных.

Чтобы впервые установить пароль MySQL используйте команду:

mysqladmin -u root password ПАРОЛЬ

Изменение пароля:

mysqladmin -u root -p'СТАРЫЙ\_ПАРОЛЬ' password НОВЫЙ\_ПАРОЛЬ

#### **Изменение пароля к БД**

mysql -u root -p

UPDATE user SET password=PASSWORD("ПАРОЛЬ") where User='ПОЛЬЗОВАТЕЛЬ'

#### **Создание пользователя**

```
mysql -u root -p
CREATE USER 'user'@'localhost' IDENTIFIED BY 'password';
GRANT usage ON *.* TO 'user'@'localhost';
FLUSH privileges;
quit;
```
#### **Предоставление пользователю полных прав**

mysql -u root -p GRANT ALL privileges ON \*.\* TO 'user'@'localhost'; FLUSH privileges; quit;

## **Резервное копирование и восстановление**

#### **Создание дампа БД**

mysqldump ИМЯ\_БД -uПОЛЬЗОВАТЕЛЬ -hСЕРВЕР -pПАРОЛЬ > ФАЙЛ\_ДАМПА\_БД

#### **Создание дампа всех БД**

mysqldump ИМЯ\_БД -uroot -hСЕРВЕР -pПАРОЛЬ -A> ФАЙЛ\_ДАМПА\_ВСЕХ\_БД

#### **Инициализация БД**

1. Нужно создать скрипт для инициализации:

[MySQL\\_DB\\_Init.sql](http://sysadminmosaic.ru/_export/code/mysql/mysql?codeblock=12)

```
DROP DATABASE ИМЯ_БД;
CREATE DATABASE ИМЯ_БД;
GRANT ALL PRIVILEGES ON ИМЯ_БД.* TO ИМЯ_ПОЛЬЗОВАТЕЛЯ IDENTIFIED BY 'ПАРОЛЬ';
FLUSH PRIVILEGES;
```
2. Выполнить команду:

mysql -uroot -p < MySQL\_DB\_Init.sql

в ответ на приглашение нужно ввести пароль пользователя root

### Восстановление БД из дампа

mysql -uПОЛЬЗОВАТЕЛЬ -hCEPBEP -p ИМЯ БД < ФАЙЛ ДАМПА БД

В ответ на приглашение нужно ввести пароль пользователя БД

## Ссылки

#### Логотип

MySQL Change root Password Очистка и удаление файлов ib\_logfile в Mysql Особенности установки и настройки MariaDB в Debian 9 - Записки IT специалиста MySQL Foreign Key | Create, Add, Drop Foreign Keys Tutorial A Practical Use of MySQL CROSS JOIN Clause Joins оператор MySQL - Oracle PL/SQL . MySQL . SQL Server . SQLite Unique Constraints MySQL - Oracle PL/SQL .MySQL .SQL Server .SQLite

**<http://sysadminmosaic.ru/mysql/mysql>**

**2019-03-07 14:24**

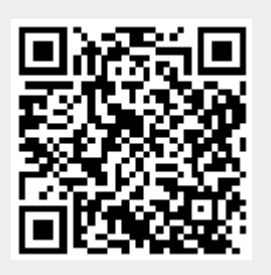